ФЕДЕРАЛЬНОЕ АГЕНТСТВО ВОЗДУШНОГО ТРАНСПОРТА

ФЕДЕРАЛЬНОЕ ГОСУДАРСТВЕННОЕ БЮДЖЕТНОЕ ОБРАЗОВАТЕЛЬНОЕ УЧРЕЖДЕНИЕ ВЫСШЕГО ОБРАЗОВАНИЯ «МОСКОВСКИЙ ГОСУДАРСТВЕННЫЙ ТЕХНИЧЕСКИЙ УНИВЕРСИТЕТ ГРАЖДАНСКОЙ АВИАЦИИ» (МГТУ ГА)

Кафедра вычислительных машин, комплексов, систем и сетей

Н.И. Романчева, Л.В. Павлова

# УПРАВЛЕНИЕ ПРОЕКТАМИ В КИС

## **Учебно-методическое пособие**

по выполнению практических занятий

*для студентов направления 09.03.01 очной формы обучения*

Москва ИД Академии Жуковского 2018

Рецензент: *Терентьев А.И.* – канд. техн. наук, доц. каф. ВМКСС

### **Романчева Н.И.**

Р69

Управление проектами в КИС [Текст] : учебно-методическое пособие по выполнению практических занятий / Н.И. Романчева, Л.В. Павлова. – М. : ИД Академии Жуковского, 2018. – 36 с.

Данное учебно-методическое пособие издается в соответствии с рабочей программой учебной дисциплины «Управление проектами в КИС» по учебному плану для студентов направления 09.03.01 очной формы обучения.

Рассмотрено и одобрено на заседании кафедры 15.02.2018 г. и методического совета 15.02.2018 г.

> **УДК 004.9(07) ББК 6Ф6.5**

*В авторской редакции*

Подписано в печать 03.05.2018 г. Формат 60х84/16 Печ. л. 2,25 Усл. печ. л. 2,09 Заказ № 290/0403-УМП15 Тираж 30 экз.

Московский государственный технический университет ГА 125993, Москва, Кронштадтский бульвар, д. 20

Издательский дом Академии имени Н. Е. Жуковского 125167, Москва, 8-го Марта 4-я ул., д. 6А Тел.: (495) 973-45-68 E-mail: zakaz@itsbook.ru

> © Московский государственный технический университет гражданской авиации, 2018

## СОДЕРЖАНИЕ

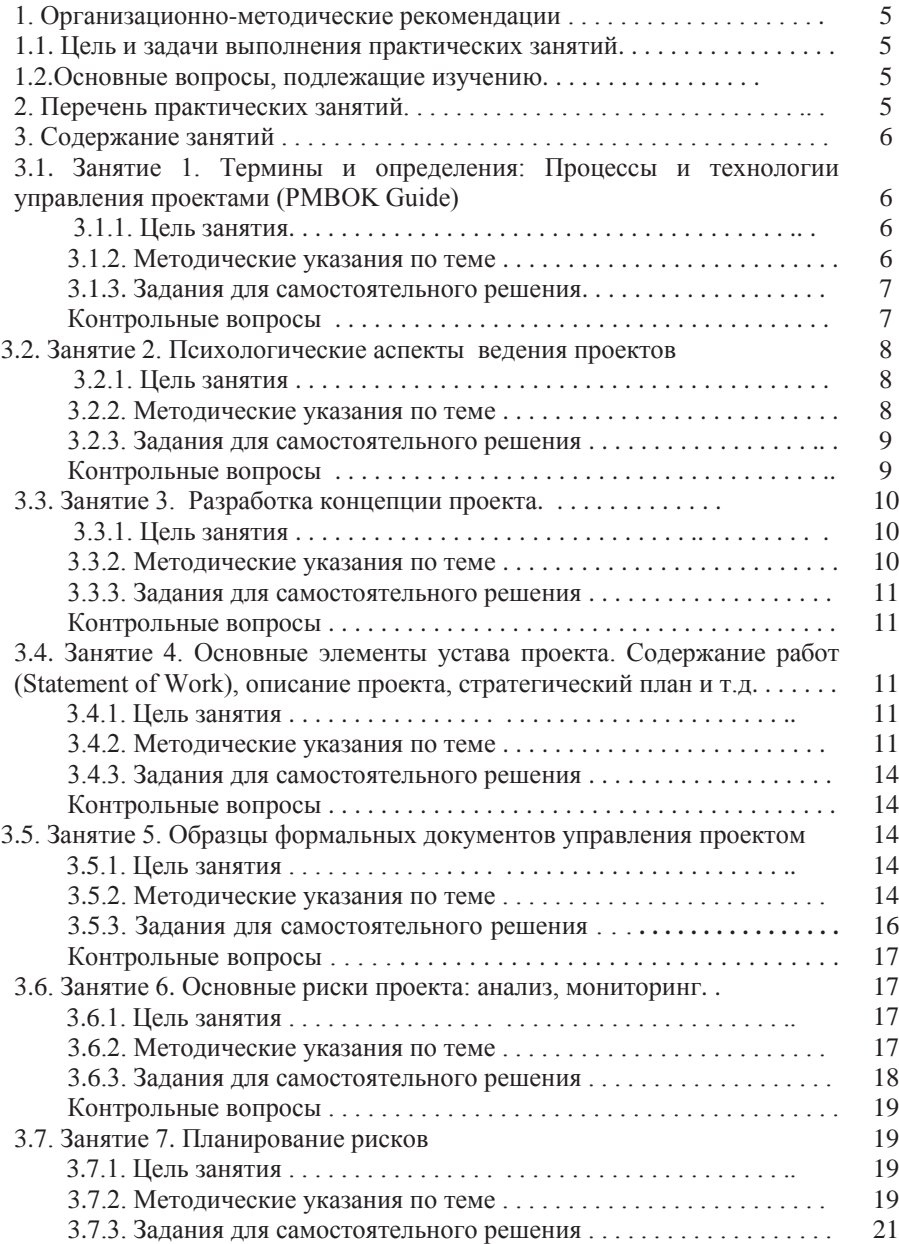

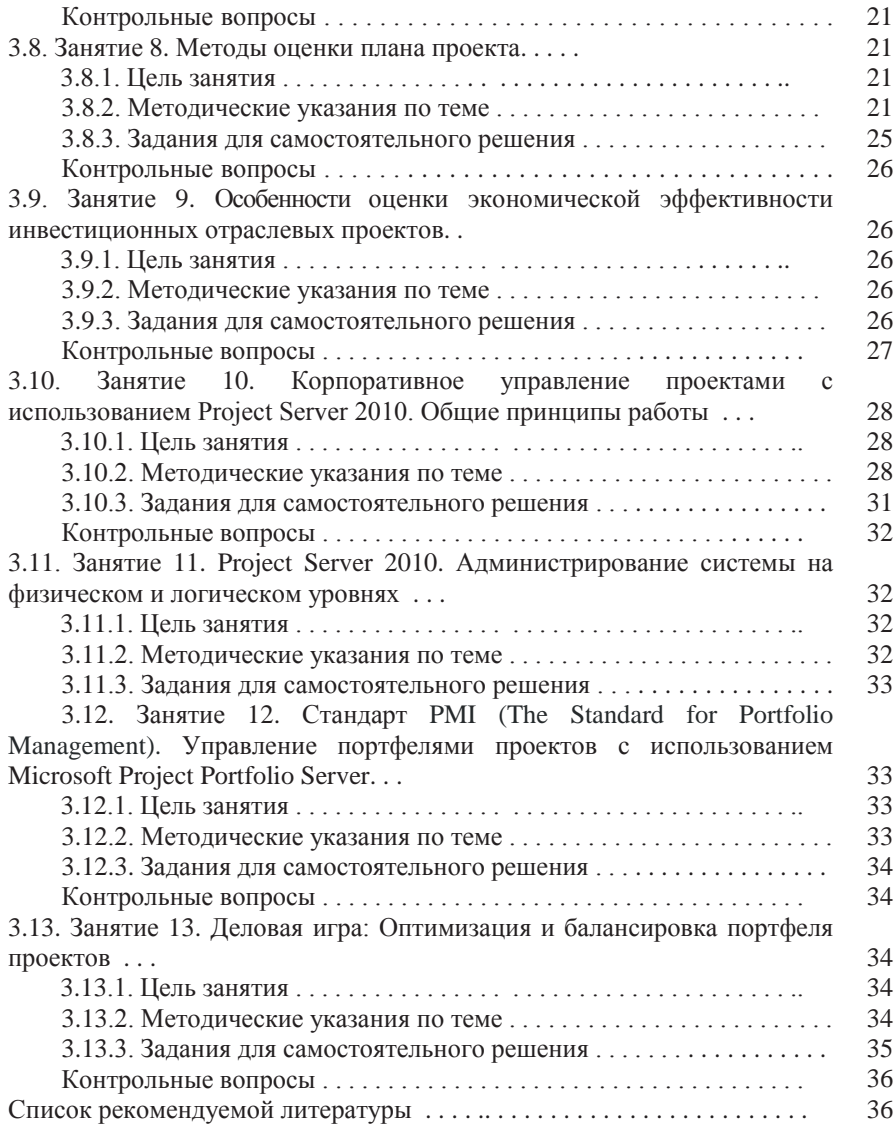

### **1. ОРГАНИЗАШИОННО-МЕТОЛИЧЕСКИЕ РЕКОМЕНЛАШИИ**

## 1.1. Цель и задачи выполнения практических занятий

В соответствии с учебным планом полготовки обучающихся по направлению подготовки 09.03.01 Информатика и вычислительная техника (бакалавриат) и рабочей программой по дисциплине Управление проектами в КИС, и изложенными в них требованиями к уровню подготовки для работы в организациях ГА, студенты должны обладать практическими навыками и компетенциями в решении залач. связанных с управления проектами в корпоративных информационных системам (КИС).

Особенностью данного пособия является его прикладная направленность, что способствует формированию у студентов общепрофессиональных и профессиональных компетенций, в части ОПК-5: знать современное программное обеспечение в области управления проектами, основные категории и понятия в области управления, основные этапы реализации проекта; уметь проводить оценку рисков проектов; владеть основными инструментами и методами управления проектами; в части компетенции ПК-2: уметь производить аналитические оценки разрабатываемых проектов, формализовать типовые операции проектирования.

Целью данного пособия является закрепления обучающимися теоретического курса дисциплины и приобретение навыков управления проектами в корпоративных информационных системах.

#### 1.2. Основные вопросы, подлежащие изучению

1. Проработка на практике всех ключевых областей управления проектом (согласно PMI PMBOK):

2. Понимание и отработка на практике функций каждой из проектных ролей:

3. Понимание состава и назначения проектной документации;

4. Отработка навыков управления проектом каждого из участников;

5. Командообразование и развитие коммуникационных навыков в проектной среде.

## **ɉȿɊȿɑȿɇɖɌȿɆɉɊȺɄɌɂɑȿɋɄɂɏɁȺɇəɌɂɃ26 ɱɚɫɨɜ)**

Практическое занятие 1. Термины и определения: Процессы и технологии управления проектами (PMBOK Guide) (2 часа).

Практическое занятие 2. Психологические аспекты ведения проектов (2 часа).

Практическое занятие 3. Разработка концепции проекта (2 часа) (2часа).

Практическое занятие 4. Основные элементы устава проекта. Содержание работ (Statement of Work), описание проекта, стратегический план и т.д (2 часа)

Практическое занятие 5. Образцы формальных документов управления проектом (2 часа)

 $(2 \text{ vaca}).$ 

Практическое занятие 6. Основные риски проекта: анализ, мониторинг (2 часа). Практическое занятие 7. Планирование рисков (2 часа).

Практическое занятие 8. Методы оценки плана проекта (2 часа).

Практическое занятие 9. Особенности оценки экономической эффективности инвестиционных отраслевых проектов (2 часа).

Практическое занятие 10. Корпоративное управление проектами с использованием Project Server 2010. Общие принципы работы (2 часа).

Практическое занятие 11. Project Server 2010. Администрирование системы на физическом и логическом уровнях (2 часа).

Практическое занятие 12. Стандарт РМI (The Standard for Portfolio Management). Управление портфелями проектов с использованием Microsoft Project Portfolio Server (2 yaca).

Практическое занятие 13. Деловая игра: Оптимизация и балансировка портфеля проектов (2 часа).

## **З. СОЛЕРЖАНИЕ ЗАНЯТИЙ**

В 8-м семестре учебным планом предусмотрено 13 практических занятий продолжительностью 2 академических часа каждое.

3.1. Занятие 1. Термины и определения: Процессы и технологии V<sub>II</sub>pавления проектами (РМВОК Guide) (2 часа)

### 3.1.1. Шель занятия

- закрепление терминов в области управления проектами;

- изучение цели и структуры руководства PMBOK Guide;

- получение навыков классификации процессов и технологий управления проектами.

### 3.1.2. Методические указания по теме

Цель Руководства РМВОК - выделение той части Свода знаний по УП, которая являются лучшими практиками. Стандарт содержит обобщенный обзор, а не подробные описания. В Стандарте описаны 5 *групп управленческих* процессов: инициация; планирование проекта; организация исполнения; мониторинг и и контроль проекта; завершение проекта, выполняемых менеджером проекта в ходе управления десятью областями знаний: управление интеграцией; управление содержанием проекта; управление сроками проекта; управление стоимостью проекта; управление качеством проекта; управление человеческими ресурсами проекта; управление коммуникациями проекта; управление рисками проекта; управление поставками проекта; управление заинтересованными сторонами проекта. В Руководстве описаны 47 процессов управления проектами в терминах:

- *вход процесса* - информация, данные, документы, технологии и иные артефакты, необходимые для эффективного выполнения процесса;

**-** инструменты и методы процесса - способы и технологии, с помощью которых *входы* процесса наиболее эффективно преобразуются в выходы;

- выходы процесса - информация, данные и документы, которые являются результатами выполнения процесса.

Возможность применения положений РМВОК к каждому проекту определяется индивидуально.

Разработка любого проекта начинается с описания проблемной ситуации, т. е. с идентификаши той проблемы, на решение которой он направлен. Проблема - осознанное противоречие между реальным состоянием дел и желаемым будущим. Диагностику проблемы можно осуществлять следующими методами анализа: экономический, статистический, маркетинговый, SWOTанализ, комплексная диагностика.

Осуществление проекта имеет отчетливо выраженные уровни: идеальный, связанный с концептуированием, замыслом, планированием и разработкой проекта, и реальный, воплошающий в лействительность задуманную идеальную модель, уровень практической реализации проекта. Достаточно условно можно разделить проект на последовательные этапы: предпроектный анализ (анализ ситуации); формулировка концепции проекта (целеполагание); мобилизация ресурсов; реализация проекта (методы достижения целей - управление проектами); мониторинг проекта; наращивание потенциала проекта (перепланирование) или завершение (закрытие проекта). Этапы проекта с третьего по шестой - инструментальное обеспечение проекта.

При подготовке к занятию следует обратить внимание на основные термины и определения [3,4]. Выделить основные приемы и методы, позволяющие управлять проектами. Отметить главные позиции в составе PMBOK.

#### 3.1.3. Задания для самостоятельного решения

3*адание* 1.

Приведите в виде таблицы обобщенные сравнительные характеристики проектов и текущих операций.

3адание 2.

Выделить базовые процессы при реализации проекта «Разработка автоматизированной информационной системы».

#### 3*адание* 3

Описать модель современного менеджмента на базе ИКТ в корпоративной информационной системе.

### 3адание 4

Представьте в виде таблицы взаимосвязь фаз жизненного цикла проекта и процессов управления проектом.

### Контрольные вопросы

- 1) Какие параметры включает треугольник менеджмента IT-проекта?
- 2) Какие признаки характеризует проект?
- 3) Какие процессы выделяются при выполнении работ по проекту?
- 4) Какова роль процессного подхода, применяемого к управлению проектами?
- 5) Какие методологии и стандарты используются в области управления проектами?

### 3.2. Занятие 2. Психологические аспекты веления проектов (2 часа) 3.2.1. Цель занятия

- получение навыков общего управления и стилей взаимодействия;

- получение навыков формирования команды проекта;

- изучение основ методики отбора людей в команды.

### 3.2.2. Методические указания по теме

Идеология команды формируется из совокупности идей и взглядов, отражающих конечные цели выполнения трудовой функции. Психология команды выражается в совокупности социально-психологических особенностей, проявляющихся в ходе ее создания и развития, на основе взаимодействия членов команды, форм и способов взаимного удовлетворения потребностей. В процессе работы участники должны спланировать общую деятельность, организовать обмен информацией, наладить взаимопонимание, выработать формы совместных действий. Это подразумевает формирование морально-психологического климата, совместного опыта, общественного мнения, а также вопросов лидерства, понимания природы внутригрупповых конфликтов и т.п. Большое значение при этом имеют личные качества каждого индивидуума, проявляющиеся в индивидуально-психологических качествах личности, которые совместно с социально-психологическими качествами, определяют поведение человека в организации. К индивидуальнопсихологическим качествам личности относятся: темперамент, умственные способности, воля, эмоциональность, характер, память, воображение и др. Команда это организация и ей, как и всем организациям, присущи такие черты, как разделение функций между сотрудниками, порядок подчиненности, наборы полномочий, ответственности Олним из «золотых правил» управления проектами считается правильный полбор команлы. Нало понимать, что в отличие от простой группы команда обладает гораздо большей эффективностью и позволяет решать сложные задачи. Команда от группы отличается рядом признаков [1]: члены команды участвуют в меру своей компетентности в совместном достижении целей в соответствии с отведенной им ролью; команда имеет свое лицо, не совпадающее с индивидуальными качествами ее членов; для команды характерны сложившиеся связи с другими командами и группами; команда имеет ясную упорядоченную и экономную структуру, ориентированную на достижение поставленных целей; команда периодически оценивает свою эффективность.

Признаки эффективной команды приведены в [5]. Для простых и некритичных по времени задач можно ограничиться группой, но для выполнения серьезных проектов необходима команда. Считается, что при подборе людей необходимо руководствоваться их профессиональными качествами, умением быстро адаптироваться к новым условиям, умением работать в команде. Имеются методики отбора людей в команды путем тестирования (тест Белбина и тест Майерса - Бриггса). Оба теста предполагают сбор большого количества информации путем опроса и заполнения таблиц. Таким образом, задача формирования команды состоит в том, чтобы сформировать костяк команды из ИТ-специалистов и чтобы в команду не попали те, кто может разрушить проект, а если это случилось, то принять меры по их нейтрализации. Описание некоторых типажей частично заимствованы у Дж. Филипса. К категории людей, отрицательно влияющих на проект, могут относиться и руководители.

Для эффективного управления проектом необходимо управлять коммуникациями как внутри проектной команды, так и с внешними заинтересованными сторонами. Возможны следующие варианты коммуникаций:

осуществление деловой переписки по электронной почте;

- проведение статусных совещаний, на которых обсуждаются вопросы динамики реализации проекта и принимаются решения по дальнейшим задачам проекта;
- проведение совещаний на уровне куратора проекта 1 раз в месяц в случае невозможности принятия эффективного решения по проекту на уровне руководителя проекта.
- проектные документы подписываются лицами, имеющими полномочия для принятия решений по проекту, в печатном виде.

Результаты проведенных совещаний должны оформляться в виде протокола совещания. Протокол совещания служит инструментом формирования единого понимания дальнейших действий по реализации проекта как для участников проектной команды, так для всех заинтересованных сторон проекта.

Количество каналов связи между людьми, участвующими в коммуникативном обмене называется линией взаимодействия. Количество линий взаимодействия определяется по формуле  $(n \mid (n-1))$ :2, где *n*- количество участников проекта.

### 3.2.3. Задания для самостоятельного решения

3*адание* 1.

Разработать эффективную модель мотивации членов команды проекта по модернизации информационного портала.

3*адание* 2.

Разработать протокол совещания по выделению процессных критериев MOTHRAILLU

3*адание* 3

Рассчитать количество линий взаимодействия для 6 участников группы. Контрольные вопросы

- 1) В чем специфика команды проекта как человеческого ресурса?
- 2) Назовите отличительные признаки команды.
- 3) Поясните методики отбора людей в команды.
- 4) Перечислите элементы, задействованные в информационном обмене.
- 5) Назовите методы эффективного взаимодействия.

### 3.3. Занятие 3. Разваботка концепции проекта (2 часа)

#### 3.3.1. Цель занятия

- получение навыков разработки концептуальной документации по проекту.

## 3.3.2. Методические указания по теме

Фактически содержание работ составляется на стадии разработки концептуальной документации. Концептуальная документация по проекту краткое изложение целей первого порядка, характеризует проектные работы, общие задачи, экономическую целесообразность проекта. Помимо этого, сюда входят описание содержания продукта и ссылка на стратегический план организации. Цель документа – отобразить определенный набор фактов, достаточных для инициации проекта и определения его результативности. Применяется в процессе отбора для принятия решения по санкционированию или отклонению проекта. Некоторые пункты документа после утверждения войдут в устав проекта.

Описание содержания продукта представляет собой спецификацию проектной продукции. Этот документ содержит подробное описание качеств и свойств продукции или услуг, производимых в рамках проекта. Данный документ не является обязательным в списке проектных документов, но необходимо хранить в папке проектного журнала. Описание содержания продукта составляется практически одновременно с концептуальной документацией, но до опубликования устава проекта.

Концептуальная документация по проекту по объему не должна превышать более 2-х страниц. На первой странице документации содержится общая информация о проекте, включая задачи проекта и общий обзор, чтобы члена отборочного комитета могли принять решение о начале проекта и определить его место в ряду других проектов организации. На втором этапе производятся анализ и определение приоритетности проекта. Этот процесс происходит до начала фактической работы над проектом.

Форма концептуальной документации по проекту должна включать следующие основные элементы: запрашивающая сторона, название компании или отдела и контактная информация; дата запроса; название проекта; коммерческое обоснование (формулируется необходимость или потребность проекта, финансовая информация, включая доход на инвестиции, анализ затрат/прибыли, внутреннюю ному прибыли и консультативная справка для принятия решения отборочным комитетом); описание проекта; стоимость проекта (предварительная оценка затрат); требуемая или предполагаемая дата завершения проекта.

Описание проекта - включает характеристики продукта, в том числе спецификации, изменения или другие ключевые параметры. Описание содержания продукта должно быть ясным и лаконичным.

Стратегический план - описание долгосрочных целей и планов организации.

Вторая страница концептуальной документации разделена на две части. Первый раздел заполняется менеджером проекта (или функциональным менеджером). Здесь приводится оценка планирования первого порядка, также содержится перечень других коммерческих сфер деятельности организации, которые будут задействованы в случае санкционирования проекта. Второй раздел страницы заполняется экспертным комитетом.

Шаблон концептуальной документации по проекту приведен на сайте www.sybex.com.

В некоторых случаях может потребоваться технико-экономическое обоснование – предварительное экспертное исследование экономической целесообразности проекта, адекватности или рентабельности проектной продукции, альтернативных решений и коммерческой необходимости, обусловившей появление заявки. Оно может быть составлено непосредственно по рекомендации отборочного комитета.

### 3.3.3. Задания для самостоятельного решения

3*адание* 1

Компания А имеет плохо посещаемый портал. Необходимо разработать проект на модернизацию информационного портала с целью иметь самый посещаемый портал на рынке услуг Y в регионе, где лидером является компания В. Целевая аудитория - жители региона, использующие услуги Ү.

3адание 2

Разработать сводную модель подготовки проекта к реализации на основании залания 1

 $3a$ дание 3.

Разработать концепцию инновационного проекта в образовании по замене лекций тренингами.

### Контрольные вопросы

- 1) В чем состоят итоги инициации?
- 2) В чем заключается назначение концептуальной документации по проекту?
- 3) Перечислите основные части концептуальной документации.
- 4) Какие разделы содержит шаблон концептуальной документации?

## 3.4. Занятие 4. Основные элементы устава проекта. Содержание работ (Statement of Work), описание проекта, стратегический план (2 часа)

## 3.4.1. Шель занятия

- приобретение навыков создания устава проекта;

- изучение содержания SOW.

#### 3.4.2. Методические указания по теме

Устав проекта - официальный документ, санкционирующий начало проекта. Он уполномочивает менеджера проекта приступить к его реализации.

Для составления Устава куратору проекта потребуются дополнительные документы: солержание проектных работ, включающее описание продукции, и стратегический план организации.

Содержание работ (Statement of Work) по проекту характеризует продукцию или услуги, производство которых является целью проекта. Содержание работ для внутренних проектов организации составляется запрашивающей стороной или куратором. Содержание работ для внешних проектов прилагается потребителем к проектному запросу. Содержание работ (SOW) включает характеристику продукции или услуг, производимых в рамках проекта, описание проектных работ и краткие спецификации необходимых товаров и услуг.

Устав проекта и концептуальная документация имеют много общего, но устав всегда составляется более подробно и детально. Все проектные документы содержат раздел «Общая информация», где указаны название проекта, номер, дата, имя автора, оставлено место для даты корректировки документа или номера копии. Остальные разделы устава включают следующие информационные блоки, в которых излагаются назначение, содержание, цели и стратегические данные проекта:

#### **Устав** проекта

#### 1. Основная информация

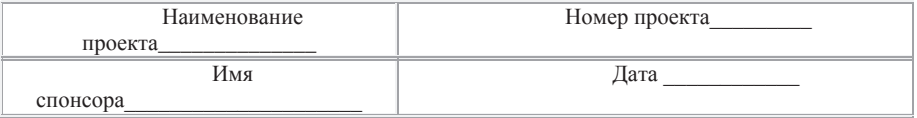

2. Обзор проекта – описывается продукт или услуга, производство которой планируется в ходе проекта. Указывается цель проекта. Например: информационная система, работающая в соответствии с поставленными задачами

3. Шели проекта – описываются основные цели проекта, а также факторы, которые могут повлиять на выполнение проекта. Пример: Стратегическая: повышение определенности при принятии управленческих решений через создание единого информационного пространства планирования и учёта учебной деятельности. Оперативные: Повышение прозрачности и достоверности данных, повышение скорости получения запрашиваемой информации.

Требования - описываются ожидания и требования клиента (заказчика), спонсора, акционеров. Пример: Получение отчетности «по нажатию одной кнопки»: Оперативной, Финансовой и налоговой отчетности, Повышение квалификации пользователей. Генеральный директор: достижение целей проекта с минимальными затратами, Менеджеры различных уровней: увеличение информированности при принятии управленческих решений, Заказчик проекта: снижение трудоемкости ведения учета; увеличение прозрачности учета; повышение профессионализма подчиненных, члены команды проекта со стороны предприятия: бонус за успешное выполнение проекта, опыт, возможно, карьерный рост и т.д.

5. Бизнес-требования - обосновывается необходимость проекта, какие проблемы позволяет решить. Пример: Составление различных планов на прелприятии осуществляется в смешанном режиме. Необхолимо отметить, что улалённость разработчика используемых информационных систем на предприятии затрудняет поллержку системы и в итоге лелает невозможным получение из неё необходимой информации. Данная ситуация приводит к несопоставимости данных в системах из-за влияния следующих факторов: различные требования пользователей систем: отличия в метолологическом основании систем: несовпаление нормативно-справочного наполнения систем: ошибки при вволе ланных и при составлении отчетности (человеческий фактор). Это приволит к постоянной неопрелеленности при принятии управленческих решений менелжерами всех уровней. Таким образом актуален вопрос созлания елиного информационного пространства на предприятии.

6. Расходы, связанные с проектом – приводится список расходов на проект, включая расходы, которые уже имели место быть, например, стоимость консультаций и исследований.

7. Ответственность – приводится список ответственных лиц, указывается разделение ответственности. Результат заполнения данного поля оформляется в виле таблины с полями:

Роль в проекте – ФИО - Функции, выполняемые в проекте – Примечание Функции участников:

1)  $\blacksquare$  Куратор проекта – осуществляет общее руковолство холом реализации проекта, ответственный за обеспечение финансирования работ и вылеление необхолимых ресурсов для выполнения проекта. Осушествляет рассмотрение, по мере необходимости, проблем проекта, затрагивающих взаимодействие Заказчика и Исполнителя, принимает участие в управлении рисками проекта.

2) Руководитель проекта – ответственный за формирование команды проекта, распределение ресурсов, организацию взаимодействия между участниками проектной команлы и заказчиком, а также за планирование, организацию и контроль выполнения работ по достижению целей проекта с требуемыми затратами, качеством и в заданный срок. Осуществляет управление рисками проекта, управление процессом решения проблем, принимает участие в разрешении противоречий в проектных решениях

3) Архитектор проектных решений – ответственный за определение состава, продолжительности и технологии выполнения работ по проекту, определение ресурсов в рамках, заданных условиями проекта, распределение их по задачам, планирование трудозатрат, организацию работ и верификацию результатов в процессе реализации проекта. Участвует в подготовке решений межпроектных интеграционных вопросов, разрешении противоречий в проектных решениях.

4) Администратор проекта – ответственный за обеспечение руководителя проекта структурированной информацией, необходимой для контроля проекта, планами, ресурсами и приоритетами, а также за обеспечение своевременной подготовки, движения и архивации документов по проекту. Осуществляет контроль согласования документов проекта.

5) Специалисты – ответственные за реализацию отдельных работ по проекту. Также составляется матрица ответственности, где указывается у каждого члена команды на каждом этапе: У – утверждает; С – согласовывает; Э – экспертиза; О – ознакомлен; ФОтв ответственное лицо за формирование документа; ФИсп - исполнитель, формирует (создает) документ.

8. Полписи.

9. Приложения – приводится список всех приложений (любая документация, поясняющая проект, включая описание содержания проекта и технико-экономическое обоснование, если оно уже выполнено).

#### 3.4.3. Залания для самостоятельного решения

3*адание* 1

Разработать устав проекта на создание программного продукта, ориентирующегося на перспективные технологии, бизнес- проект состоит из трех этапов, разной продолжительности. При разработке используются субподрядчики (для обеспечения технологической платформы решений). Срок выполнения проекта - 1 год.

 $3a\lambda$ aние<sup>2</sup>

Разработать устав проекта на создание информационной системы, агрегирующей все системы организации, бизнес - проект состоит из 4 -х этапов, одинаковой продолжительности. При разработке используются только специалисты данной организации. Срок выполнения проекта – 2 года.

 $3a$ дание 3.

Разработать устав проекта онлайн обучения. Определить основные элементы устава. Составить реестр заинтересованных сторон проекта.

### Контрольные вопросы

1) Перечислите как минимум три потребности, которые обуславливают возникновение проектов.

2) Сформулируйте цель устава проекта.

3) Кто должен публиковать устав проекта?

4) Кто должен подписывать устав проект и почему?

5) Как проводится установочное собрание?

## 3.5. Занятие 5. Образцы формальных документов управления Проектом (2 часа)

3.5.1. Цель занятия

- приобретение навыков создания формальных документов управления проектом;

- закрепление знаний по терминологии документов управления проектом.

## 3.5.2. Методические указания по теме

Форма, используемая в программе Project Management – План рабочей встречи по проекту - состоит из двух частей:

1. Основная информация

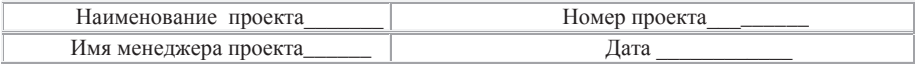

2. План

1. Ввеление

2. описание проекта

3. Цель проекта

4. Задачи проекта

5. Ответственность

6. Вопросы

Следующая форма, используемая в программе Project Management – Основные элементы проекта:

1. Основная информация

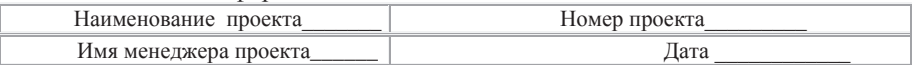

2. Обзор проекта – описывается продукт или услуга, производство которой планируется в ходе проекта. Указывается цель проекта.

3. Задачи и цели проекта – описываются задачи проекта с применением формулы SMART. Эти задачи будут использоваться при оценке результатов проекта.

4. Список задач, который ставит перед собой проект – перечисляются продукты или услуги, которые необходимо произвести для завершения проекта. Задачи должны иметь критерии оценки. Указываются важные составляющие vспеха.

5. Список требований к проекту - приводятся рекомендации и спецификации для выполнения проекта.

6. Исключения – указываются все задачи и требования, которые не входят в данный проект.

7. Оценка временных рамок и расходов, требующихся для завершения проекта – приводится оценка временных рамок и расходов для проекта. После завершения работы над планом проекта эти оценки должны быть обновлены.

8. Участники проекта и ответственность – добавляется организационная структура проекта и указывается область ответственности для всех участников проекта.

9. Обязательства – указываются все обязательства по проекту.

10. Критерии приемки продукта.

11. Ограничения – приводятся ограничения для проекта.

12. Подписи – подписи всех участников проекта.

Следующая форма, используемая в программе Project Management-Отчетность по состоянию проекта:

1. Основная информация

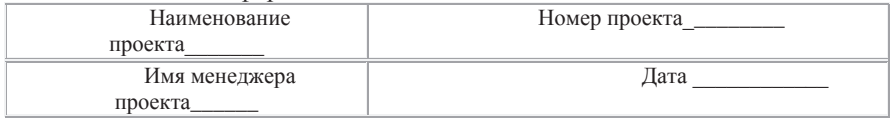

2. Прогресс проекта за отчетный период

#### 3. Планируемые и фактические даты по проекту

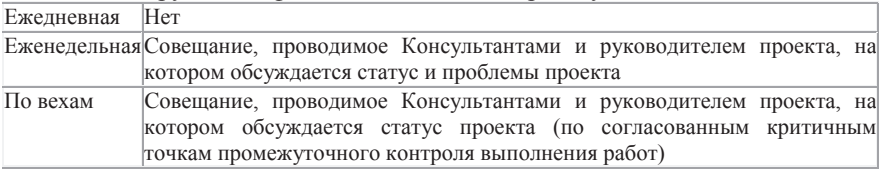

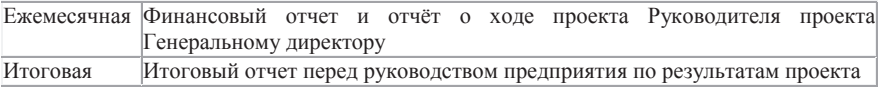

4. Задачи, которые не удалось выполнить за отчетный период.

5. Планы на следующий отчетный период.

6. Ключевые вопросы.

Следующая форма, используемая в программе Project Management- Отчет по статусу проекта:

1. OCHOBHAS UHOODMAILUS

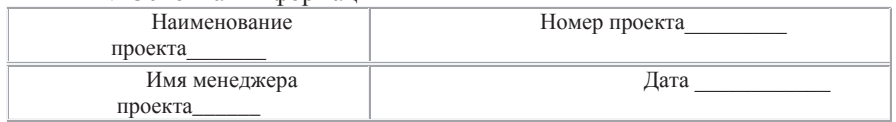

2. Обзор проекта – описывается продукт или услуга, которая будет произведена, а также задачи и цели проекта. Описывается проблема, которую позволит решить данный проект.

3. Задачи и цели проекта – описываются задачи, которые удалось выполнить в ходе проекта. Сравниваются с целями, которые были поставлены перед проектом.

4. Ключевые даты проекта – указываются ключевые даты проекта и сравнение их с бизнес-планом. Дается оценка результатов проекта акционерами.

5. Бюджет проекта – приводится информация по бюджету проекта и ОТКЛОН<del>С</del>НИЯМ ОТ НЕГО

6. Гарантия качества – критерии приемки проекта по качеству.

7. Примечания - указываются для акционеров дополнительные сведения, касающиеся: задач следующего этапа, основных проблем и методик их решения, рисков и т.д.

8. Приемка проекта и подписи - указываются критерии приемки проекта для каждого акционера:

Принять/отклонить Имя акционера

### 3.5.3. Задания для самостоятельного решения

3*адание* 1.

В соответствии с Уставом проекта, разработанного на предыдущем занятии, разработать форму «Основные элементы проекта».

3*aдание* 2.

В соответствии с Уставом проекта, разработанного на предыдущем занятии 1, разработать форму «Отчетность по статусу проекта».

### Контрольные вопросы

1) Сформулируйте цель документа Основные элементы проекта.

2) В каком документе фиксируются задачи, которые не удалось выполнить за отчетный период?

3) Кто должен подписывать отчетность по статусу проекта и почему?

4) Какой инструмент используется при описании задачи и цели проекта?

## 3.6. Занятие 6. Основные риски проекта: анализ, мониторинг (2 часа) 3.6.1. **Пель** занятия

- приобретение навыков классификации рисков проекта;

- получение навыков мониторинга рисков проекта.

#### 3.6.2. Методические указания по теме

Основные теоретические материалы, необходимые для подготовки к занятию изложены в [6]. Следует обратить внимание на многообразие трактовок понятия «риск» применительно к различным областям деятельности и более конкретное их содержание при разработке информационных проектов в КИС; выделить их основные виды, факторы и последствия для различных фаз жизненного цикла проекта; рассмотреть методы анализа и технологии мониторинга рисков проектов.

Выделяются следующие типы рисков:

- 1) риски участников проекта риски, связанные с выполнением участниками своих обязательств в рамках проекта, с появлением новых участников:
- 2) коммерческие риски риски, связанные с реализацией продукта (получением результатов проекта);
- 3) финансовые риски риски, связанные с финансированием проекта, сроками его реализации и возвратом вложенных средств;
- 4) политические риски риски, связанные политическими аспектами;
- 5) юрилические риски риски, связанные с законолательством и оформлением юридических документов;
- 6) экологические риски риски, связанные с окружающей средой;
- 7) технические риски риски, связанные с технологиями, компетенциями, материалами и техникой;
- 8) прочие риски, связанные с реализацией других проектов (указываются в ɫɨɨɬɜɟɬɫɬɜɢɢɫɩɪɟɩɹɬɫɬɜɭɸɳɢɦɢɫɜɹɡɹɦɢɫɩɪɨɟɤɬɚɦɢɤɨɦɩɚɧɢɢ

Контрольный список общих проектных рисков приведен на сайте www.sybex.com. Пример фрагмента таблицы приведен ниже.

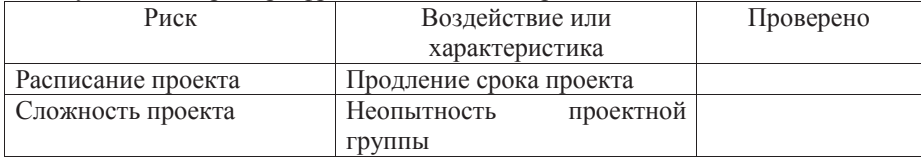

Анализ риска учитывает вероятность его возникновение и возможное воздействие на проект. Вероятность – возможность осуществления какого-либо события. Конечный результат - список по приоритетам возникновения рисков.

Для определения степени воздействия события риска на проект можно использовать шкалу «высокий-средний-низкий». Можно использовать и цифровые показатели: очень низка - 0,05, очень высокая -0,8 и т.д.

Для определения общего коэффициента риска нужно рассчитать вероятность события и степень его воздействия. Общий коэффициент риска определяет модель реагирования на риск и получается умножения вероятности события на степень возлействия.

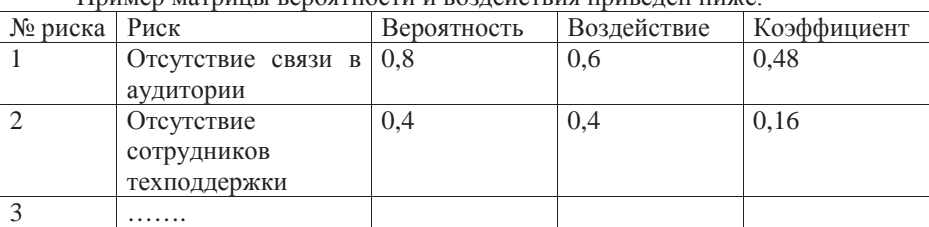

Пример матрины реростности и розлейстрия приреден ниже

3.6.3. Задания для самостоятельного решения

3*aдание* 1

Составьте контрольный список проектных рисков при разработке ИС, основанной на решениях ИИ, используя метод номинальной группы.

3*адание* 2.

Составьте контрольный список рисков проектов, указанных в задании 1, используя метод Делфи.

 $3a$ дание 3.

Используя контрольный список проектных рисков, составленный в задании 1, рассчитайте общий коэффициент риска.

3*адание* 4.

Составьте контрольный список проектных рисков, используя метод интервью. Задание 5

Определите целесообразность реализации инвестиционных проектов, привеленных ниже:

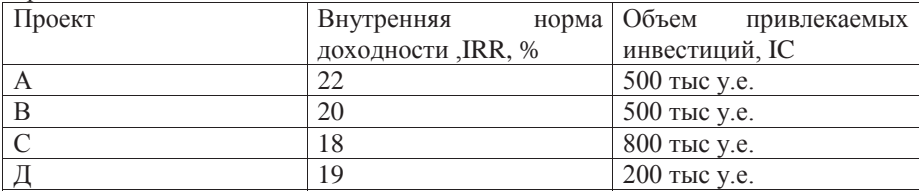

### Контрольные вопросы

1) Что такое риск?

2) Какие документы можно использовать при идентификации рисков?

3) Какие технологии используются при идентификации рисков?

4) Поясните характеристику матрицы вероятности и воздействия и ее цели.

#### 3.7. Занятия 7. Планирование рисков (2 часа)

#### 3.7.1. Цель занятия

- ознакомление с инструментами и методами процесса планирования рисков;

- получение навыков планирования рисков.

#### 3.7.2. Методические указания по теме

Планирование управления рисками представляет собой процесс определения порядка осуществления действий по управлению рисками в рамках проекта. Планирование управления рисками определяет тип управления рисками, уровень затрат в зависимости от важности проекта для организации. Процесс планирования управления рисками должен начинаться, как только появляется замысел проекта, и должен быть завершен на ранних стадиях планирования проекта планирование управления рисками.

Входами данного процесса являются:

- описание содержания проекта, которое определяет возможности, связанные с проектом и его результатами, а также устанавливает рамки того, насколько значительными могут оказаться усилия по управлению рисками;

- план управления стоимостью проекта определяет порядок составления отчетов по бюджетам рисков, возможным потерям и управленческим резервам, а также порядок предоставления доступа к ним;

- план управления расписанием определяет порядок составления отчетов по возможным потерям расписания и порядок их оценки;

- план управления коммуникациями проекта определяет взаимодействия во время проекта, а также сотрудников, выполняющих функции по распространению информации о рисках и управлению ими;

- факторы среды предприятия включают с себя некоторую информацию об управлении рисками: отношение к рискам и готовность принимать риски определенного уровня;

- активы процессов организации, которые могут оказывать влияние на процесс планирования управления рисками: категории рисков, общие определения понятий и терминов, форматы описания рисков, стандартные шаблоны, роли и ответственности, уровни полномочий для принятия решений, накопленные знания и реестры заинтересованных сторон проекта.

На данном этапе используются следующие инструменты и методы: совещания по планированию и анализу, проводимые командами проектов проводят для разработки плана управления рисками. В совещаниях могут принимать участие менеджер проекта, отдельные члены команды проекта и заинтересованные стороны проекта, другие лица. На таких совещаниях составляются высокоуровневые планы действий по управлению рисками, разрабатываются элементы стоимости и запланированные действия по управлению рисками, которые включаются в бюджет и расписание проекта. Могут определяться или пересматриваться подходы к использованию резервов на возможные потери и рисков. Распределяется ответственность по управлению рисками. Имеющиеся в организации общие шаблоны, касающиеся категорий рисков и определения терминов, адаптируются к конкретному проекту с учетом его специфики.

Выходом процесса управления рисками является План управления рисками, который включает в себя следующие элементы:

- методология - определение подходов, инструментов и источников данных, которые могут использоваться для управления рисками в данном проекте:

- роли и ответственности. Определение руководящих и вспомогательных членов команды, а также членов команды, отвечающих за управление рисками, для каждого вида операций и разъяснение их ответственности;

разработка бюджета. Назначение ресурсов и оценка средств, необходимых для управления рисками, а также разработка процедур по использованию резерва на возможные потери;

- определение сроков. Определение сроков и частоты выполнения процессов управления рисками на протяжении всего жизненного цикла проекта, разработка процедур по использованию резервов расписания на возможные потери, а также определение действий по управлению рисками, которые будут включены в расписание проекта.

- категории рисков. Определение структуры, на основании которой производится систематическая и всесторонняя идентификация рисков с нужной степенью детализации. Организация может использовать разработанную заранее схему категоризации типичных рисков, которая может принимать форму простого списка категорий или оформляться в виде иерархической структуры рисков:

- определения вероятности возникновения рисков и их воздействий. Качественный анализ рисков предполагает определение различных уровней вероятности возникновения рисков и их воздействий. Общие определения уровней вероятности и воздействия адаптируются к конкретному проекту в ходе процесса планирования управления рисками и используются затем в ходе процесса качественного анализа рисков;

- матрица вероятности и воздействия. Приоритеты между рисками расставляются в соответствии с их вероятными последствиями, которые могут оказывать воздействие на цели проекта. Типичным способом расположения рисков по приоритету является использование таблицы соответствия или матрицы вероятности и воздействия;

- готовность заинтересованных сторон проекта принимать риски. В ходе процесса планирования управления рисками готовность заинтересованных сторон проекта принимать риски может корректироваться;

формат отчетности. Содержит определение, каким образом производится документирование, анализ и обмен информацией о результатах процессов управления рисками;

- отслеживание. Документирует порядок регистрации всех операций по рискам для нелей данного проекта, а также для будущих проектов. Документирует, в каких случаях, и каким образом будет проводиться аудит процессов управления рисками.

## 3.7.3. Задания для самостоятельного решения

3*адание* 1.

На основании списка рисков, созданного на занятии 6 (задания 1-4), составить соответствующие планы управления рисками.

## Контрольные вопросы

1) Что понимается под Процессом планирования управления рисками?

2) Какое место данный процесс имеет в жизненном цикле проекта?

3) С какой целью создается план управления рисками?

4) Какие элементы содержит план управления рисками?

## 3.8. Занятие 8. Методы оценки плана проекта (2 часа)

### **3.8.1. Пель занятия**

- получение навыков разработки проектного графика;

- получение навыков оптимизации сетевого графика.

### 3.8.2. Методические указания по теме

Проектный план включает в себя такие составляющие, как содержание проекта, план взаимодействия, план управления рисками, план ресурсных потребностей и график проекта. Метод оценки и пересмотра планов (ПЕРТ) используется для определения длительности проекта на основе ожидаемого значения или средневзвешенной величины задач критического пути путем определения трех прогнозов [1]. С помощью сетевого графика модулируется целенаправленная экономическая деятельность. Сетевой график - это связанный упорядоченный взвешенный орграф без контуров (петель), является основой сетевого планирования и управления (СПУ). Основными понятиями СПУ являются работа и событие.

Под работой понимаются действия, связанные с затратами ресурсов и приводящие к определенным результатам. Работы обозначаются на сетевом графике дугами. Под *событием* понимают результат завершения одной или нескольких работ. События обозначаются на сетевом графике вершинами.

Подготовка *исходных данных* для построения сетевого графика включает: определение начального и конечного событий; составление перечня всех событий, следующих за начальным, и без которых не может произойти конечное событие; составление списка работ, соединяющих намеченные события; определение продолжительности выполнения каждой работы.

При построении сетевого графика для СПУ должны учитываться следующие четыре правила: график должен иметь только одно начальное событие (исток) и только одно конечное событие (сток); ни одно событие не может произойти до тех пор, пока не будут закончены все входящие в него работы; ни одна работа, выходящая из какого-либо события, не может начаться до тех пор, пока не произойдет данное событие: график должен быть упорядоченным.

Резерв времени события связан с резервами времени входящей в него работы. Любая из работ, входящих в одно и то же событие, имеет одинаковую разность между ее полным и свободным резервами времени. Резервы времени критических событий и критических работ равны нулю.

Как правило, затраты на выполнение работы с неизменным ее объемом возрастают с уменьшением ее продолжительности и снижаются при увеличении ее продолжительности. Оптимизация сетевого графика комплекса работ осуществляется для минимизации времени выполнения этого комплекса при заданных затратах на это выполнение или для минимизации затрат на выполнение указанного комплекса при заданном времени этого выполнения. Поэтому нельзя добиться выполнения комплекса работ одновременно в минимальные сроки и с наименьшими затратами.

Оптимизировать сетевой график по критерию минимизации затрат при заланной прололжительности выполнения всего комплекса работ можно лвумя способами. Первый способ заключается в уменьшении продолжительности выполнения работ, начиная с тех, которые дают наименьший прирост затрат. Второй способ заключается в увеличении продолжительности выполнения работ, начиная с тех, которые дают наибольший прирост затрат. Определяемые любым из указанных способов оптимальные затраты должны иметь одинаковую величину.

Критический путь, резервы времени событий и работ являются основными параметрами сетевого графика. Критическим называется наиболее продолжительный из полных путей. Критический путь определяет достаточно необходимое время выполнения всех работ, называемое критическим сроком. Работы и события, лежащие на критическом пути, называются критическими.

Граф является *упорядоченным*, если в нем порядковый номер "предка" всегда меньше порядкового номера "потомка". Графический способ упорядочения графа реализуется по алгоритму Фалкерсона: 1-ый шаг -• выделяем вершины, не имеющие "предков", и последовательно нумеруем их в произвольном порядке; 2-ой шаг - мысленно вычеркиваем из графа все вершины, имеющие номера, и дуги, из них выходящие; 3-ий шаг - в получившемся графе повторяем процедуры 1-ого и 2-ого шагов до тех пор, пока все вершины не будут пронумерованы.

Граф называется *связанным*, если две любые его вершины можно соединить путем, в котором не учитывается ориентация дуг.

Рассмотрим пример определение критического пути в сетевом графике:

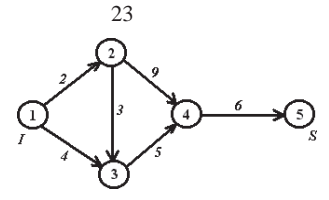

Полные пути и их продолжительности:

- 1)  $1 2 3 4 5 \Rightarrow 2 + 3 + 5 + 6 = 16$ ;
- $2)$   $1 2 4 5 \Rightarrow 2 + 9 + 6 = 17$ ;  $\Rightarrow$  *kpumuyecku* $\ddot{u}$  *cpok (nymb)*
- 3)  $1-3-4-5 \Rightarrow 4+5+6=15$ .

Резерв времени событий показывает, на какой период времени может задержаться свершение этого события без изменения срока наступления завершающего (конечного) события (стока).

Для определения резервов времени событий необходимо рассчитать ранние и поздние сроки свершения событий.

*Ранний срок t p* (*j*) свершения события j - это ранний срок, необходимый для выполнения всех работ, предшествующих данному событию:

$$
t_p(j) = \max_{(i,j)\in U^+} (t_p(i) + t(i,j)),
$$

где  $t_p(i)$  - ранний срок свершения события *i*;

 $t(i, j)$ продолжительность работы $(i, j)$ ;

 $\vec{U}$ <sub>*j*</sub> множество работ, входящих в событие *j*.

Полный резерв времени работы - это максимальное количество времени, на которое можно задержать начало работы или увеличить ее продолжи- тельность, не изменяя длительности критического срока:

$$
R_n(i,j) = t_n(j) - t_p(i) - t(i,j)
$$

Свободный резерв времени работы - это максимальное количество времени, на которое можно увеличить продолжительность данной работы, не изменяя при этом ранних сроков начала последующих работ при условии, что непосредственно предшествующее событие наступило в свой ранний cpok:

$$
R_c(i,j) = t_p(j) - t_p(i) - t(i,j)
$$

*Поздним сроком t* (*i*) свершения события i называется самый поздний момент времени, после которого остается столько времени до критического срока, сколько необходимо для завершения всех работ, следующих за этим событием:

$$
t_n(i) = \min\big(t_n(j) - t(i,j)\big),
$$
  

$$
(i,j) \in U^-
$$

где  $t_n(j)$  - ранний срок свершения события *j*;

 $t(i, j)$ продолжительность работы $(i, j)$ ;

 $U_{i}$  - множество работ, выходящих из события  $i$  .

Оптимизация сетевого графика может осуществляться по следующим двум критериям: минимизация времени выполнения комплекса работ при заданных затратах на это выполнение; минимизация затрат на выполнение комплекса работ при заданном времени этого выполнения. Таким образом, нельзя добиться выполнения комплекса работ одновременно в минимальные сроки и с наименьшими затратами.

Рассмотрим пример: построен взвешенный график выполнения работ. Веса означают: первый вес - нормальный срок, второй вес - ускоренный срок.

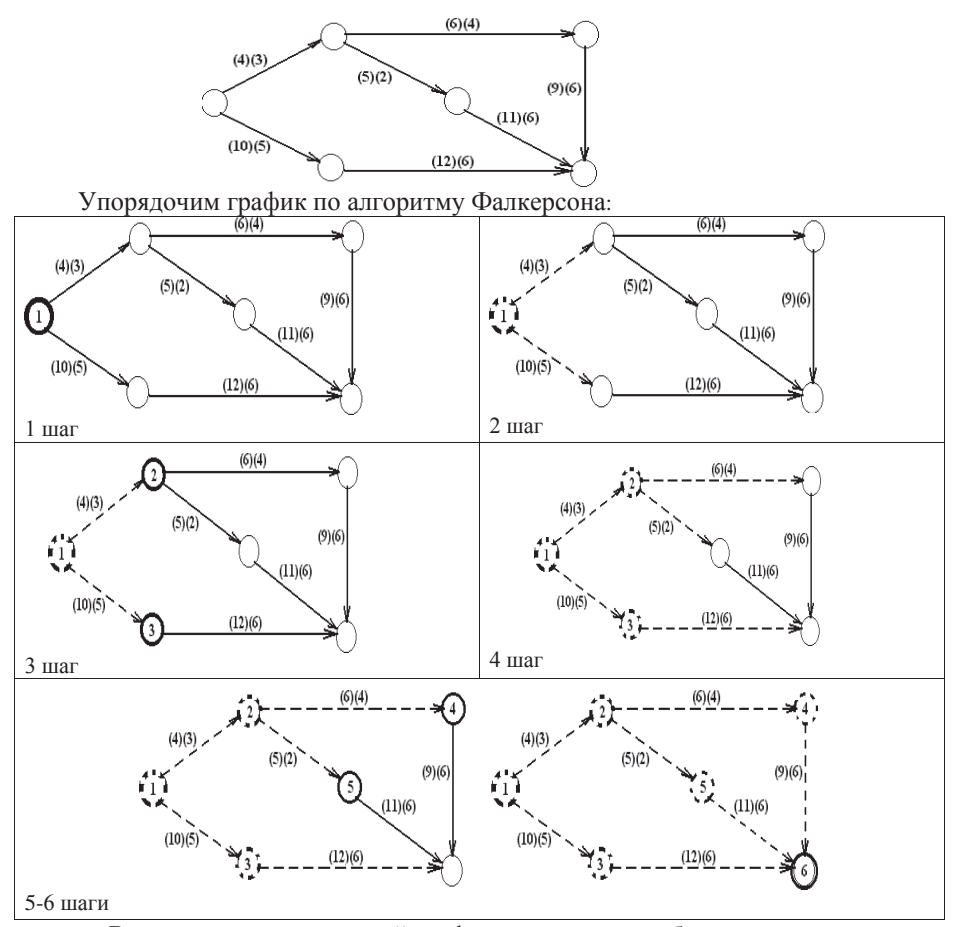

В итоге, построим сетевой график выполнения работ.

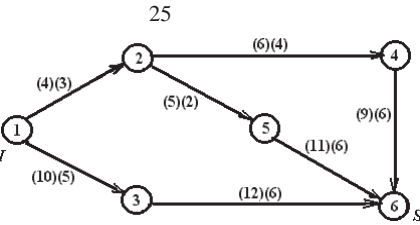

Провелем анализ сетевого графика:

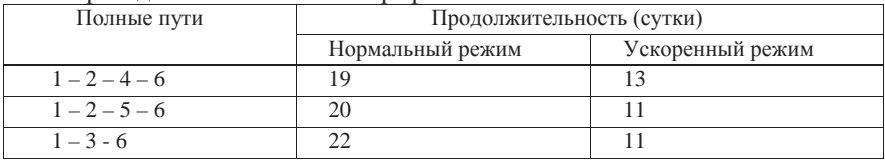

Таким образом, наименьшая продолжительность выполнения всего комплекса работ не может быть меньше 13 суток.

#### 3.8.3. Задания для самостоятельного решения Задан сетевой график

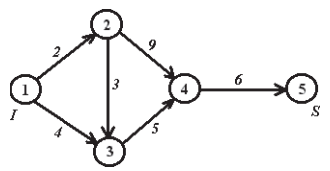

3*a*дание 1

Определить критический путь в данном сетевом графике.

3адание 2.

Определить ранние сроков свершения событий в данном сетевом графике. 3адание 3.

Определить полные резервы времени работ в данном сетевом графике.  $3$ *адание* 4.

Определить свободные резервы времени работ в данном сетевом графике. 3адание 5.

Определить поздние сроки свершения событий в данном сетевом графике.  $3a$ дание 6.

Составьте детализированную иерархическую структуру работ (WBS) и разработайте расписание проекта, используя метод критического пути. 3адание 7.

Приведен взвешенный график выполнения работ. Веса означают: первый вес нормальный срок, второй вес - ускоренный срок. Упорядочить график по алгоритму Фалкерсона.

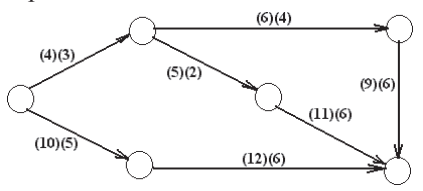

#### Контрольные вопросы

1) Какая вершина называется истоком, а какая – стоком?

- 2) Какой путь называется полным?
- 3) Какой граф называется взвешенным?
- 4) Какой граф является упорядоченным?
- 5) Какой граф называется связанным?
- 6) Что представляет собой сетевой график?

## 3.9. Занятие 9. Особенности оценки экономической эффективности **ИНВЕСТИЦИОННЫХ ОТРАСЛЕВЫХ ПРОЕКТОВ (2 ЧАСА)**

#### 3.9.1. **Пель** занятия

получение навыков оценки экономической эффективности инвестиционных отраслевых проектов.

#### 3.9.2. Методические указания по теме

При подготовке к занятию следует обратить на основные вопросы, рассматриваемые на данном занятии:

1. Методы оценки эффективности проектов, их преимущества и недостатки.

- 2. Особенности эффективности проектов.
- 3. Особенности формирования денежных проектов при оценке эффективности проектов.
- 4. Обсуждение презентаций «Определение минимальной стоимости комплекса производственных работ» при выполнении контрольного домашнего задания.
- 5. Особенности оценки эффективности взаимоисключающих проектов.
- 6. Формирование портфеля эффективных проектов.
- 7. Ранжирование проектов.

Для подготовки к занятию использовать литературу [3,5,6], а также Интернет-ресурсы.

#### 3.9.3. Задания для самостоятельного решения

3адание 1.

Определить минимальную стоимость комплекса производственных работ по созданию автоматизированной системы при заданной продолжительности его выполнения и других указанных условиях. Заданная продолжительность выполнения всего комплекса производственных работ задается индивидуально преподавателем.

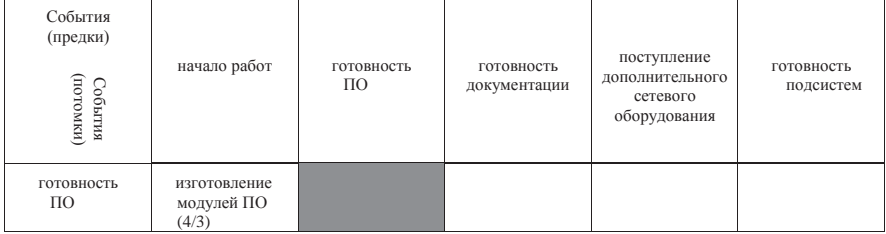

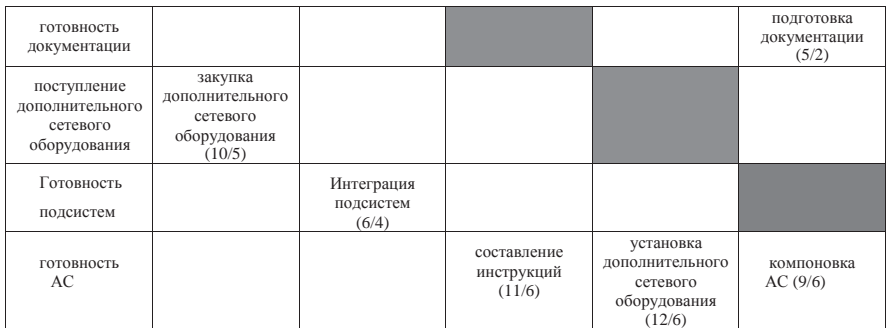

### 3*адание* 2

Авиапредприятие планирует модернизацию производства. Рассматривает два альтернативных проекта. Требуемый уровень затрат на капитал 10%. Определить наиболее эффективный вариант.

Таблица с данными о денежных потоках проектов представлена ниже:

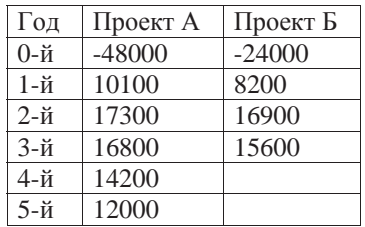

#### Контрольные вопросы

- 1) Назовите основные методы оценки эффективности проектов.
- 2) Поясните особенности формирования денежных проектов при оценке эффективности проектов.
- 3) Особенности оценки эффективности взаимоисключающих проектов.
- 4) Поясните процесс формирование портфеля эффективных проектов.
- 5) Назовите критерии ранжирование проектов.

## 3.10. Занятие 10. Корпоративное управление проектами с использованием Project Server 2010. Общие принципы работы (2 часа)

### 3.10.1. Цель занятия

- получение практических навыков корпоративного управления проектами;

- закрепление знаний в области анализа проектной информации средствами Microsoft Project Server.

## 3.10.2. Методические указания по теме

Для корпоративного управления проектами можно использовать специальную платформу, включающую в себя: корпоративную версию Microsoft Project Professional 2010, а также такие дополнения, как средства, ускоряющие управление ресурсами, и инструменты для совместной работы (Microsoft Project Server 2010 и Microsoft SharePoint Foundation / Server 2010), собственно Microsoft Project Server 2010; технологию Microsoft Project Web Access - web-интерфейс для удобства реализации совместной работы, например, отчетности исполнителей о выполнении задач, просмотра портфелей проектов и т.д.

В Microsoft Project Server 2010 включены компоненты, позволяющие настроить, какие данные проектов, ресурсов и задач будут отображаться для пользователей, также включены новые компоненты, которые интегрируются со службами Excel в SharePoint, упрощая создание многофункциональных настраиваемых отчетов. Благодаря этим компонентам Project Server 2010 предлагает гибкое, уникальное решение управления корпоративными проектами для организации.

Рассмотрим основные функции. Project Server 2010 позволяет связать типы проектов, ресурсы и настраиваемые поля с отделами. Это позволяет обеспечить ориентированное представление сведений о проектах и задачах на основании отдела, к которому принадлежит пользователь. Например, если User1 приписан к отделу кадров, он получит отфильтрованное представление типов проектов и настраиваемых полей, доступных для пользователей из отдела калров. Хотя отлелы не являются компонентами системы безопасности, они могут использоваться для приведения в порядок данных, которые видит пользователь, упрощая поиск и отображение наиболее подходящих сведений о проектах и задачах.

Сопоставления ресурса отделу - связывая ресурс с отделом, можно получить фильтрованное представление настраиваемых полей и типов проектов, доступных для этого отдела. Настройка отдела для ресурса позволяет контролировать доступность настраиваемых полей для ресурса, а также обязательные поля:

1. На панели быстрого запуска нажмите в разделе Ресурсы кнопку Центр ресурсов.

2. Установите флажок слева от имени ресурса, сопоставляемого отделу.

3. На вкладке *Ресурсы* на ленте выберите Изменить ресурс.

4. В разделе Отделы нажмите на кнопку справа от поля.

5. Выберите отдел, который будет сопоставлен ресурсу.

В Microsoft Project Server 2010 предлагается способ, с помощью которого можно ограничить данные, отображаемые для пользователя, в зависимости от отдела. Можно назначить отделы для настраиваемых полей, и эти поля будут доступны только для пользователей, относящихся к соответствующим отделам.

1. В панели быстрого запуска нажмите кнопку *Параметры сервера*.

2. В разделе Корпоративные данные нажмите Корпоративные **настраиваемые поля и таблицы подстановки.** 

3. В таблице *Корпоративные настраиваемые поля* щелкните имя существующего настраиваемого поля или нажмите Создать поле, чтобы создать новое настраиваемое поле.

4. На странице Изменение настраиваемого поля или Новое настраиваемое поле в разделе Отдел нажмите на кнопку рядом с полем Отдел, после чего щелкните название отдела, чтобы выделить его.

5. При создании нового настраиваемого поля заполните все соответствующие разделы на странице.

6. Нажмите *Сохранить* для сохранения настраиваемого поля вместе с данными о его сопоставлении отделу.

При создании новых проектов в Microsoft Project Web App пользователи могут выбрать один из типов проекта, представленных в соответствующем списке. Можно сопоставить эти типы проекта различным отделам. Например, для проектов управления персоналом, ИТ и пр. могут использоваться отдельные типы проектов.

1. В панели быстрого запуска нажмите кнопку *Параметры сервера*.

2. В разделе Рабочий проиесс и страницы сведений щелкните Типы  $k$ орпоративных проектов.

3. Шелкните имя существующего типа проекта или выберите Создать тип корпоративного проекта для создания нового типа.

4. В разделе Отделы нажмите на кнопку справа от поля Отделы, после чего выберите отдел, которому следует сопоставить данный тип корпоративного проекта.

Создание многофункциональных настраиваемых отчетов.

В Project Server 2010 отчеты интегрируются с Службы Excel и в них можно включать дополнительные данные. В отчеты можно включать настраиваемые поля расписания, данные портфеля, свойства проекта и поле Совместная работа. Отчеты обычно настраиваются администратором сайта.

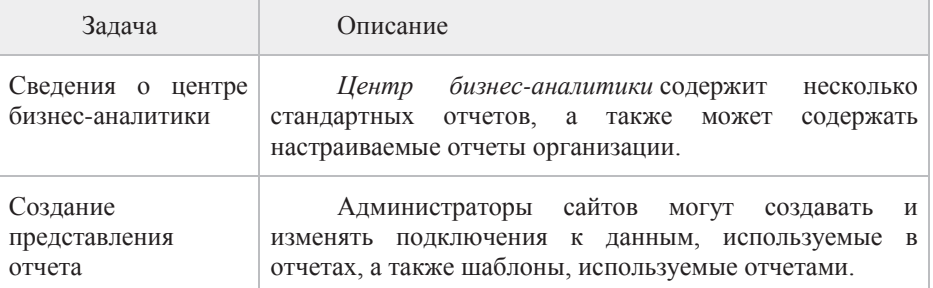

Рассматриваемый программный продукт предоставляет многофункциональную среду настраиваемых отчетов для поддержки потребностей бизнес-аналитики. Несколько стандартных представлений и шаблонов отчетов устанавливаются вместе с Project Server 2010 и могут

использоваться администраторами сайтов в качестве основы для создания представлений отчетов, соответствующих уникальным потребностям организации.

Project Server 2010 содержит набор стандартных представлений отчетов, которые можно использовать для анализа данных проекта. Стандартные представления описаны в следующей таблице.

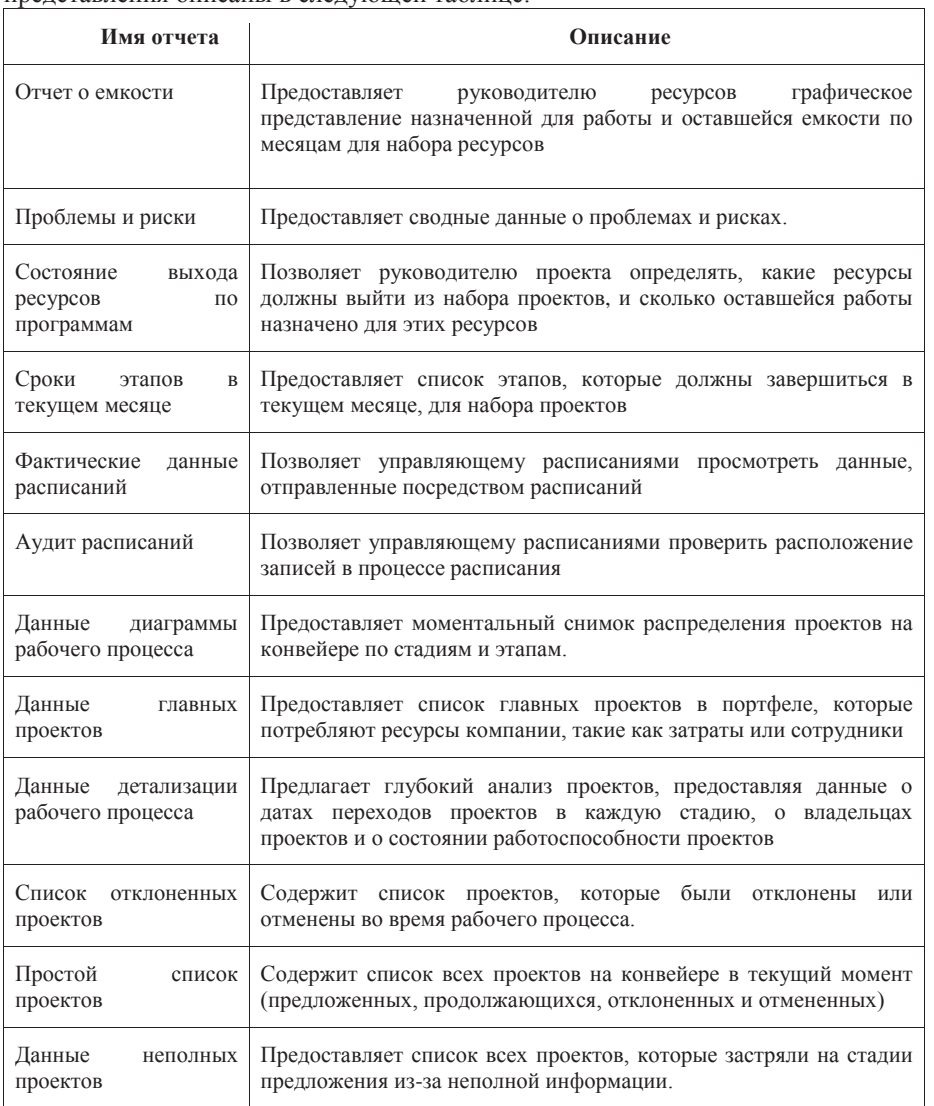

*Ɉɬɨɛɪɚɠɟɧɢɟɫɬɚɧɞɚɪɬɧɨɝɨɩɪɟɞɫɬɚɜɥɟɧɢɹɨɬɱɟɬɚ*

Для просмотра стандартных представлений отчетов можно использовать центр бизнес-аналитики (BI) в Microsoft Project Web App.

1. В панели быстрого запуска активируйте кнопку Бизнес-аналитика.

2. В панели быстрого запуска центра бизнес-аналитики шелкните Образиы отчетов.

3. Выберите подходящую папку языка, чтобы просмотреть список стандартных представлений отчетов.

4. Выберите имя представления, чтобы отобразить его в Microsoft Excel или Microsoft Visio.

Создание настраиваемого представления отчета с помошью шаблона

Project Server 2010 поставляется с несколькими шаблонами представлений, которые администраторы сайтов могут использовать для создания представлений отчетов, соответствующих потребностям организации. Шаблоны обеспечивают связь между Excel и базой данных отчетов Project Server с помощью подключений к данным Office и Службы Excel в SharePoint.

1. В панели быстрого запуска нажмите кнопку Бизнес-аналитика.

2. В панели быстрого запуска центра бизнес-аналитики шелкните *Шаблоны*.

3. Выберите подходящую папку языка, чтобы просмотреть список стандартных шаблонов.

4. Выберите имя шаблона, чтобы создать настраиваемое представление отчетов с помощью этого шаблона.

5. Создайте сводные диаграммы и сводные таблицы для отображения данных в соответствии с потребностями организации.

### 3.10.3. Задания для самостоятельного решения

 $3a$ дание 1.

Создать проект, содержащий все необходимые атрибуты согласно внутренним стандартам выбранной компании. Например, коды проектов согласно внутренней бюджетной и портфельной классификации.

3адание 2.

Автоматически получить после создания проекта в соответствии с заданием 1 рабочую область, обеспечивающую основной функционал формирования базовых данных по проекту, а именно: категоризация проекта (цели, решение, результаты, выгоды и ТЭО проекта); организационная структура проекта (управляющие и оперативные советы, рабочие группы, требуемые специалисты нужной квалификации); объем и рамки проекта (функциональный, организационный и технический объемы проекта, процедуры изменения объемов); подход к реализации проекта (стратегия внедрения, допущения и ограничения, анализ влияния); бюджет проекта (фазы финансирования, объем работ в рамках фаз финансирования по стадиям проекта и статьям затрат, общий бюджет проекта); структурированное хранилище документации по проекту; автоматическое формирование паспорта проекта, как итогового документа сталии.

#### Контрольные вопросы

1) Какие стандартные представления отчетов доступны в Project Server?

2) Как просмотреть стандартное представление отчета?

3) Как создать настраиваемое представление отчета?

## **3.11.** Занятие 11. Project Server 2010. Администрирование системы на  $\phi$ изическом и логическом уровнях (2 часа)

### 3.11.1. **Пель** занятия

- обучить навыкам администрирования, настройке интерфейса на физическом и логическом уровнях.

#### 3.11.2. Методические указания по теме

При подготовке следует обратить на основные вопросы, рассматриваемые на данном занятии:

1. *Администрирование на логическом уровне*:

Работа с представлениями. Типы пользователей. Принципы работы с документами на основе функционала Microsoft Project Online.

2. Управление представлениями. Настройка панели быстрого запуска Настройка интерфейса Microsoft Project Online Web Application. Настройка представлений Центра проектов, Проекта, Задачи и др. Особенности настройки фильтров, группировок, сортировки. Добавление, удаление ссылок на панели быстрого запуска.

3.*Администрирование корпоративного пула ресурсов*.

Синхронизация пула ресурсов и групп безопасности с группами пользователей Office Online.

 $4.$ *Настройка корпоративных параметров.* 

Настройка глобального корпоративного шаблона. Настройка корпоративных календарей. Настройка корпоративных полей и таблиц. Использование формул и индикаторов при создании полей.

5.Общие настройки для задач и расписаний.

Настройки параметров. Управление заданиями в очереди. Настройка • оповещений и напоминаний. Настройка дополнительных параметров сервера (валюты, мастер-проекты, режимы планирования задач). Управление созданием и удалением рабочих областей проектов.

 $6.$ Настройка рабочей области проекта.

Настройка библиотек документов. Настройка списков. Настройка интерфейса рабочей области проекта. Управление правами доступа.

Рекомендуется использовать материалы Интернет-ресурса https://blogs.technet.microsoft.com/project\_ru/2014/03/31/463/

3.11.3. Задания для самостоятельного решения

#### Залание 1.

а) настроить параметры уведомления по электронной почте;

б) выполнить настройку обработчика событий;

в) настроить параметры подготовки сайтов:

г) выполнить настройку заданий по обслуживанию ProjectServer;

д) выполнить настройку учетной записи-посредника рабочего процесса.

## **3.12.** Занятие 12. Стандарт РМІ (The Standard for Portfolio **Management).** Управление портфелями проектов с использованием **Microsoft Project Portfolio Server (2 <b>µaca**)

### 3.12.1. **Пель занятий**

- изучение цели и структуры РМІ;

- получение практических навыков управления портфелями проектов;

- закрепление знаний в области управления портфелями проектов средствами Microsoft Project Portfolio Server.

### 3.12.2. Методические указания по теме

В соответствии со структурой стандарта PMI The Standard for Portfolio Management®, Third Edition, каждый процесс представлен в качестве компонента одной из трех групп процессов: 1) определения портфеля; 2) согласования портфеля; 3) авторизации и контроля портфеля и одной из пяти областей знаний стандарта: 1) стратегическое управление портфелем; 2) высокоуровневое руководство портфелем; 3) управление выполнением портфеля; 4) управление коммуникациями портфеля; 5) управление рисками портфеля.

Количественные метрики управления портфелем: повышение дохода операционных компонентов портфеля; расширение присутствия на рынке; у сокращение расходов компонентов; текущая стоимость будущих денежных поступлений (net present value, NPV); возврат инвестиций (ROI); внутренняя ставка доходности (internal rate of return); доступность ресурсов, необходимых для выполнения компонентов портфеля.

Качественные метрики управления портфелем: степень соответствия портфеля стратегическим целям компании; у соответствие содержания портфеля и его компонентов юридическим нормам и требованиям.

При подготовке следует обратить на основные вопросы, рассматриваемые на данном занятии: назначение областей знаний стандарта как ключевых компетенций руководителя портфеля проектов; описание всех процессов стандарта в каждой из пяти областей знаний.

Microsoft Project Portfolio Server - программный продукт, выполняющий идентификацию, выбор и управление портфелем проектов, которые лучше всего соотносятся с бизнес-стратегией предприятия. Ознакомительная версия представлена на сайте https://www.microsoft.com/ru-ru/evalcenter/evaluateproject-server-2013

### 3.12.3. Задания для самостоятельного решения

3*aдание* 1

Выполните настраийку элементов глобального корпоративного шаблона: корпоративные календари, настраиваемые поля и справочники, элементы организации данных.

 $3a$ дание 2.

Создайте библиотеку корпоративных шаблонов проектов.

3*адание* 3.

Создайте и наполните архивную базу знаний по проектам, созданным на предыдущих занятиях.

 $3a$ дание 5.

Администрировать и использовать корпоративный пул ресурсов.

 $3$ *адание б.* 

Реализовывать сценарии совместной работы над проектами с учетом специфики бизнеса в гражданской авиации.

### Контрольные вопросы

1) Поясните нели и структуры РМI.

2) Поясните сценарий управления портфелями проектов в Microsoft Project Portfolio Server.

## 3.13. Занятие 13. Деловая игра: Оптимизация и балансировка **портфеля проектов (2 часа)**

## 3.13.1. Цель занятий

- закрепление практических навыков и умений, полученных в ходе изучения дисциплины в форме деловой игры, используя работу в команде.

## 3.13.2. Методические указания по теме

В таблице представлены некоторые этапы работы над портфелем проектов «Создание идеального сотрудника компании», которые необходимо выполнить. Этапы представлены в случайном порядке: выбор названия фильма; определение нужного реквизита; выбор и утверждение актеров; съемка материала; монтаж фильма (упрощенный вариант); согласование графика выполнения проекта с другой съемочной группой; изготовление костюмов; разработка сценария; разучивание ролей; распределение обязанностей в команде; определение экспозиции (расстановка предметов и актеров в кадре); разработка графика выполнения проекта; согласование сценария с другой съемочной группой; разработка дизайна костюмов; разработка текста для диктора; подбор реквизита; согласование названия фильма с другой съемочной группой.

При выполнении проекта следует придерживаться следующих рекомендаций:

1) Работа начинается с расстановки этапов проекта в том порядке, который команда считает правильным:

2) Определить длительность для каждого этапа;

3) Общее время, выделенное на выполнение проекта – 1 ч. 30 мин;

4) Имеется возможность согласовать последовательность и длительность этапов выполнения проекта с другой съемочной группой;

5) Название фильма выбирается съемочными группами. Название должно быть одно и его необходимо согласовывать с другой съемочной группой:

6) Группы работают изолированно, единственная возможность обмена информацией – электронная почта (в роли почтовых серверов выступают тренеры);

7) Стиль, формат и жанр фильма выбираются съемочными группами;

8)В процессе создания фильма используется весь потенциал созданной команды:

Распределите обязанности (функции) сотрудников съемочной группы среди участников команды: режиссер (определен – командир команды), ассистент режиссера, сценарист, оператор-звукорежиссер, осветитель, художник декоратор, художник по костюмам, специалист по эффектам, визажист, актеры  $V$ читн

Портфель проектов «Создание идеального сотрудника компании» считается выполненным, если через 1 ч. 30 мин. команда - съемочная группа представит администрации авиакомпании «ААА» свою часть фильма, которая удовлетворяет всем сформулированным в задании условиям.

#### 3.13.3. Задания для самостоятельного решения

Для проведения деловой игры обучающиеся разбиваются на команды по 5-6 человек. Командир команд назначаются преподавателем. Командир исполняет роль режиссера.

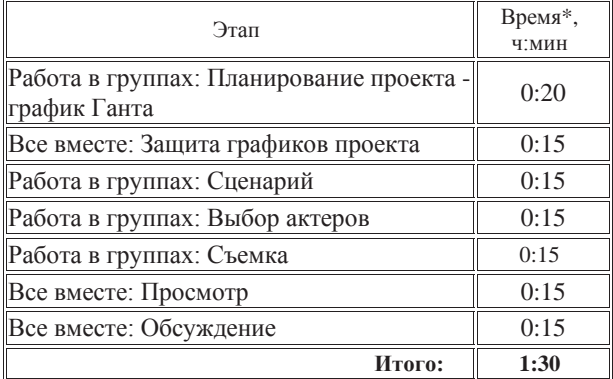

\*может корректироваться в зависимости от продолжительности практических занятий.

#### Залание команлам

Ваша команда – сотрудники киностудии «ААА». В киностудии работают две съемочные группы – «А» и «В». Администрации киностудии удалось договориться с одним из известнейших продюсеров о съемках фильма на тему «Создание идеального сотрудника компании» в категории «Перспективные технологии». Продюсер поставил перед киностудией несколько условий:

- фильм снимается одновременно двумя группами, причем группа «А» снимает первую половину фильма (проект 1), а группа «В» - вторую (проект 2);

- обязательно наличие елиной сюжетной линии:

- длительность каждой половины фильма - 10 мин

- должен быть главный герой -Идеальный сотрудник, которого зрители увидят и в первой, и во второй половине.

- наличие «голоса за кадром», раскрывающего смысл и содержание сюжета:

- время на подготовку, съемку и обработку материалов - 1 ч. 30 мин.

- упрощенная процедура монтажа: фрагменты, отснятые на камеру редактировать нельзя, редактирование (на компьютере) заключается в удалении ненужных фрагментов и в задании правильной последовательности фрагментов

- звук записывается «вживую», этапа озвучивания нет.

### Контрольные вопросы

- 1) Поясните характеристики эффективной группы.
- 2) Поясните процедуры управления контролем изменений.
- 3) Какие корректирующие действия были выбраны для достижения балансировки портфеля проектов?
- 4) Какие инструменты отчетности по исполнению использовались?

## Список рекомендуемой литературы

1. Шейн Э. Г. Организационная культура и лидерство. 3-е изд. — 2011. — 336 с. — ISBN 978-5-4237-0194-9.

2. Хэлдман Ким. Управление проектами. Быстрый старт/ Ким Хэлдман; Пер. с анг. Шпаковой Ю.; Под ред. Неизвестного С.И.- М.: ДМК Пресс; Академия АйТи, 2008.-352с.

3. Руководство к своду знаний по управлению проектами, 4-е издание /Project Management Institute (PMI)- Project Management Institute, Inc. 2008, 496 c.

4. The Standard for Portfolio Management. 2nd Edition., Ɇ.: ANSI, 2009.

5. Филипс Дж. Управление проектами в области информационных технологий. М.: Лори, 2008.

6. Романчева Н.И. Управление проектами /Учебное пособие. – М.: МГТУ ГА,  $2016. - 72$  c.